# **Sviluppo di un'applicazione Androide per comunicare con un tacheometro Leica con l'aiuto di un'interfaccia GeoCOM**

Autor(en): **Meister, Dominik**

- Objekttyp: **Article**
- Zeitschrift: **Geomatik Schweiz : Geoinformation und Landmanagement = Géomatique Suisse : géoinformation et gestion du territoire = Geomatica Svizzera : geoinformazione e gestione del territorio**

Band (Jahr): **114 (2016)**

Heft 6

PDF erstellt am: **11.07.2024**

Persistenter Link: <https://doi.org/10.5169/seals-587125>

## **Nutzungsbedingungen**

Die ETH-Bibliothek ist Anbieterin der digitalisierten Zeitschriften. Sie besitzt keine Urheberrechte an den Inhalten der Zeitschriften. Die Rechte liegen in der Regel bei den Herausgebern. Die auf der Plattform e-periodica veröffentlichten Dokumente stehen für nicht-kommerzielle Zwecke in Lehre und Forschung sowie für die private Nutzung frei zur Verfügung. Einzelne Dateien oder Ausdrucke aus diesem Angebot können zusammen mit diesen Nutzungsbedingungen und den korrekten Herkunftsbezeichnungen weitergegeben werden.

Das Veröffentlichen von Bildern in Print- und Online-Publikationen ist nur mit vorheriger Genehmigung der Rechteinhaber erlaubt. Die systematische Speicherung von Teilen des elektronischen Angebots auf anderen Servern bedarf ebenfalls des schriftlichen Einverständnisses der Rechteinhaber.

#### **Haftungsausschluss**

Alle Angaben erfolgen ohne Gewähr für Vollständigkeit oder Richtigkeit. Es wird keine Haftung übernommen für Schäden durch die Verwendung von Informationen aus diesem Online-Angebot oder durch das Fehlen von Informationen. Dies gilt auch für Inhalte Dritter, die über dieses Angebot zugänglich sind.

Ein Dienst der ETH-Bibliothek ETH Zürich, Rämistrasse 101, 8092 Zürich, Schweiz, www.library.ethz.ch

# **http://www.e-periodica.ch**

Avant de perfectionner l'application, il faudrait revoir le choix de l'environnement de développement. Pour les projets d'une certaine ampleur, Google Android Studio serait vraisemblablement plus adapté, mais pour apprendre à développer une application, App Inventor s'est avéré le meilleur outil

Les objectifs primaires et secondaires ont donc été atteints et le résultat me semble satisfaisant. J'espère que les opérateurs utiliseront de plus en plus souvent cette application pour travailler et qu'avec le temps elle deviendra un outil indispensable.

Dominik Meister Responsable IT KSL Ingenieurbüro AG Industriestrasse 15 CH-5070 Frick dominik meister@ksl-ing ch

Source: Rédaction PGS

# Sviluppo di un'applicazione Androide per comunicare con un tacheometro Leica con l'aiuto di un'interfaccia GeoCOM

# Lavoro progettuale per il brevetto di tecnico in geomatica

La grande diffusione di smartphones, la forte progressione di Androide <sup>e</sup> le nuove interfacce degli apparecchi di misura offrono delle straordinarie possibilitä del tutto nuove. L'app Android «Field Controller» sviluppata consente di comandare un tacheometro con collegamento Bluetooth mentre si è sul terreno. Quest'approccio offre la possibilitä di ricorrere <sup>a</sup> un solo operatore per l'utilizzo del tacheometro, un fatto che aiuta a contiene i costi. Dato che molti collaboratori utilizzano Android risulta più facile utilizzare quest'app rispetto al Leica Field Controller. Attualmente l'applicazione si limita alle funzionalitä di base «Misurazione» e «Tracciamento» nonchä ad altre funzioni secondarie come la regolazione dell'Artcode, l'attivazione e la disattivazione del laser, ecc II nostra obiettivo principale consisteva nello sviluppo di uno strumento semplice <sup>e</sup> intuitivo, con una superficie utente chiara e ben strutturata. Lo sviluppo effettuato eternamente permette di effettuare con facilitä ulteriori adeguamenti ed estensioni per soddisfare le esigenze dell'azienda

D. Meister

# Situazione di partenza

L'ufficio di ingegneria KSL SA occupa attualmente 44 collaboratori attivi nei settori di infrastrutture, geomatica, edilizia e consulenza La sede principale dell'azienda ä a Kirchdorf mentre le due succursali si trovano a Frick e Münchwilen. Il servizio di geomatica è composto da 9 collabora-

tori. Gli interventi sul terreno sono solitamente effettuati sempre da due operatori. Le mansioni da svolgere si dividono tra misurazione ufficiale (tenuta <sup>a</sup> giorno, ricostruzioni, ecc) e misurazione ingegneristica (misurazione di edifici, rilevamenti topografici, ecc) AI momento attuale GeoCOM ä prevalentemente utilizzato per effettuare misurazioni all'interno degli edifici. In questo intenso basata collegare un PC portatile a un tacheometro tramite un adattatore USB seriale per RS232

# Obiettivi del progetto

L'applicazione dovrebbe appoggiare l'operatore in modo da consentirgli di svolgere più celermente le operazioni di misurazione. Qui di seguito sono specificati gli obiettivi per rendere misurabile il successo del progetto. Obiettivi principali.

- Caso di utilizzo n° <sup>1</sup> Effettuare una misurazione <sup>e</sup> salvare <sup>i</sup> valori misurati
- Caso di utilizzo n° 2 Tracciamento dei punti e sostegno delle correzioni

Obiettivi secondari:

• Semplicitä d'uso

<sup>I</sup> vari comandi sono disposti in modo chiaro e la superficie utente non risulta sovraccarica. L'operatore impara a gestire l'apparecchio in un'unica uscita sul terreno.

• Ampliabilità

£ semplice aggiungere nuove funzioni senza dover rielaborare completamente la superficie utente

• Individualizzazione

L'operatore puö programmare facilmente da solo <sup>i</sup> pulsanti dei Preferiti.

# Fase di allestimento del progetto

Dopo un primo colloquio con uno specialista dell'azienda si è provveduto a definire un pannello generale di telecomando che offre la possibilitä di configurare personalmente i pulsanti dei Preferiti. Inoltre tramite il menu si ha la possibilità di accedere ad altre funzioni. Questo approccio è sensato perchä permette di aggiungere nuove funzioni e configurarle come dei Preferiti

## Basi tecniche

#### App Inventor

Per sviluppare un'applicazione esistono diversi livelli di sviluppo diverso. Quello piü semplice <sup>ä</sup> indubbiamente Android Studio che contiene IDE (Integrated Development Environment); SDK (Software Development Kit) nonche il recentissimo Android Distribution 5.0 (Lollipop)

L'alternativa ad Android Studio risiede nella App Inventor (AI), un'applicazione sviluppata dal MIT (Massachusetts Institute of Technology), che si basa sul sistema Google Code ed ä quindi un prodotto cloud accessibile gratuitamente a tutti. Al ha riscosso cosi tanto successo che giä stata rilasciata la versione 2. Per poterla utilizzare basta disporre di un webbrowser e di un conto Google. AI non richiede nessuna installazione particolare e consente di lavorare al progetto purché si disponga di un accesso a Internet. La facilità di uso e <sup>i</sup> tempi brevi di familiarizzazione sono stati <sup>i</sup> fattori determinanti per la scelta di ricorrere a App Inventor. Un ulteriore vantaggio di App Inventor sta nell'applicazione MIT AI2 Companion che permette di trasferire in tempo reale <sup>i</sup> risultati <sup>a</sup> apparecchio Androide. Con questi strumenti il programmatore provetto alia possibilitä di raggiungere risultati in poco tempo.

#### GeoCOM

GeoCOM ä un'interfaccia della Leica Geosystems AG che serve a comunicare e comandare le stazioni totali Leica. Dipendenza del tipo dell'apparecchio, la comunicazione tra GeoCOM e l'apparecchio avviene tramite RS232 o Bluetooth Le funzioni generali sono gratuite (avvio di una misurazione, ricezione dei dati di misura, modifica della regolazione, ecc.) mentre per le funzioni estese <sup>ä</sup> necessaria una licenza. Per questo lavoro si è ricorsi <sup>a</sup> una licenza GeoCOM Robotics.

Qui di seguito un paio esempi GeoCOM:

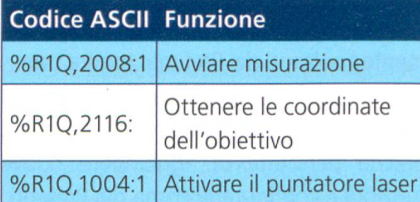

# Trasferimento di dati

Dopo i primi test con App Inventor si è dovuto risolvere il problema del trasferimento dei dati e dei job su misura. Si avevano <sup>a</sup> disposizione diverse soluzioni e quella più praticabile è sembrata quella di salvare le coordinate con un file di testo, come giä si procede attualmente nella pratica. Tuttavia le funzionalità di Google Fusion Tables nella App Inventor presentano diversi vantaggi rispetto al file di testo. Viene, per esempio, a decadere il trasferimento dei dati tra l'ufficio e dall'apparecchio (e viceversa). Dopo ogni misura i dati sono immediatamente disponibili in ufficio. Se l'operatore sul terreno necessita di altre coordinate, il collega in ufficio gliele puö trasmettere rapidamente. Questo processo comporta un rischio minimo di perdita di dati

# La App

#### Elenco delle funzioni

- Pulsanti di Preferiti programmabili
	- ° ATR
	- ° Laser
	- ° Con/senza prisma
	- ° Tipo di prisma
	- ° Codice del punto
	- ° Spostamento laterale e trasversale
	- ° Configurazione dell'altezza del segnale
- Joystick di comando del cannocchiale
- Pulsante di misura per scelta del modo di misura
- Tracciamento con aiuto grafico
- Trasferimento dei dati via cloud

#### Interfaccia utente (GUI)

Un elemento centrale dell'applicazione sta nella sua interfaccia grafica GUI (Graphical User Interface). Tre principi sono stati alia base della realizzazione dell'interfaccia utente e delle diverse funzioni:

- · l'allineamento degli elementi di comando è fondamentale
- · l'utilizzo sul terreno deve essere semplice e intuitivo
- quando l'operatore apre l'applicazione deve capire subito come utilizzarla

In base a questo approccio si è sviluppata questa superficie utente:

## Utilizzo

## Esempio di codice sorgente

Qui di seguito un estratto del codice sorgente dell'applicazione:

#### Joystick

Grazie <sup>a</sup> questa funzione, durante il mando il punto bianco del joystick (Ø50 pixel) rimane al centra del cerchio rosso (0250 pixel). La variabile «hypo» corrisponde all'ipotenusa tra il centro del cerchio rosso (125/125) <sup>e</sup> la posizione momentanea del dito. Se ipotenusa è superiore <sup>a</sup> 100 pixel, la posizione del dito è ridotta sul cerchio in direzione del punto centrale, grazie alla regola del tre. Quando si stacca il dito, il punto bianco del joystick si ricolloca nella sua posizione centrale (posizione iniziale delle coordinate in alto a sinistra sullo schermo dello smartphone). La posizione del dito determina la velocitä richiesta per spostare il tacheometro All'interno del cerchio la velocitä <sup>ä</sup> ridotta di dieci volte per riuscire ad arrivare con piü precisione all'obiettivo desiderato

# Conclusione

Grazie <sup>a</sup> questo progetto ho acquisito tante nuove conoscenze basilari per luppare un'applicazione. Ho scelto questa tematica perché sono sempre stato interessato all'aspetto tecnologico del nostra lavoro ed ero alla ricerca di un progetto ambizioso. Le mie esperienze nel settore dello sviluppo Web con <sup>i</sup> linguaggi PHP e JavaScript, come pure le conoscenze approfondite di SQL, mi sono state utili per familiarizzare in fretta con la materia.

Sin dall'inizio sapevo che una buona preparazione sarebbe stata determinante per la realizzazione di questo progetto <sup>e</sup> col passare del tempo ho anche notato che sarebbe stato necessario apportare alcune modifiche. Un esempio è costituito dal fatto che solo nella fase di sviluppo si è notato che bisognava adattare la presa di mira. Visto il poco tempo <sup>a</sup> disposizione, nella fase preparatoria di sviluppo si ä dovuto rinunciare <sup>a</sup> certe operazioni per riuscire <sup>a</sup> ultimare puntualmente una app operativa e gli uses cases definiti

Verso la fine del progetto ho riscontrato delle difficoltä con la panoramica della App Inventor. A partire da un certo livello di complessità dell'applicazione, App Inventor presenta dei limiti. È talvolta difficile ritrovare certe funzioni e si perde la visuale d'insieme dei legami tra <sup>i</sup> vari elementi.

Prima di perfezionare I'applicazione bisognerebbe eventualmente rivedere la scelta dell'ambito di sviluppo. A partire

da una certa grandezza del progetto, Google Android Studio sarebbe forse lo strumento piü adeguato. Tuttavia per imparare a sviluppare un'applicazione, App Inventor si è rivelato lo strumento migliore.

Gli obiettivi principali <sup>e</sup> secondari sono stati raggiunti e il risultato mi sembra soddisfacente. Spero che gli utenti utilizzino sempre piü spesso questa applicazione nella loro quotidianitä che, col passare del tempo, potrebbe rivelarsi uno strumento di cui non si puö piü fare a meno.

Dominik Meister Responsabile IT KSL Ingenieurbüro AG Industriestrasse 15 CH-5070 Frick dominik.meister@ksl-ing.ch

Fonte: Redazione PGS

# Wir haben die besten Karten.

Das innovativste Geodatenportal der Schweiz finden Sie unter www.geoproregio.ch<br>Example: The state of the state of the state of the state of the state of the state of the state of the state o<br>The state of the state of the state of the state of the state of the state of the state of

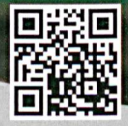

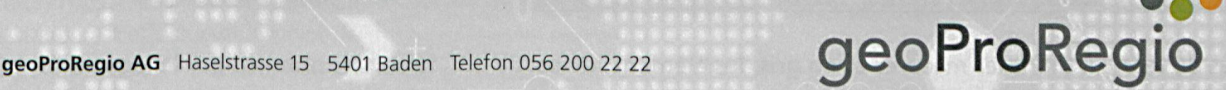